## **Running the UI Application**

To view the user interface and test the functionality the service needs to be compiled, deployed and must be running. The service can be either deployed to an instance of a Bridge or it can be started from within the embedded xUML Runtime. For testing the last option is most convenient.

## Choose **Run "HelloWorldUI"** from within the **Model Compiler**

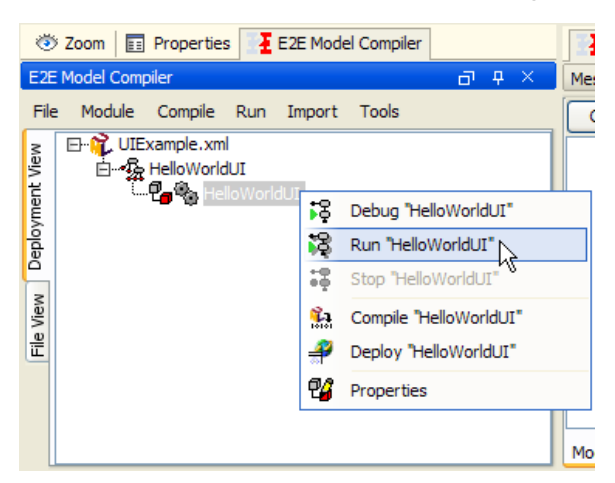

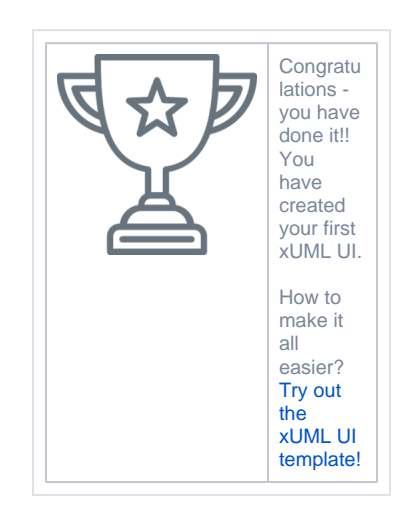

The xUML Runtime window will give the option to launch the **HelloWorldUI** as modeled within MagicDraw before. The user interface will load in the default systems web browser by clicking on the **Ope n GUI** button. In case of more than one specified UI repository, the drop down list will display the full list of all defined UI repositories and a specific selection can be viewed.

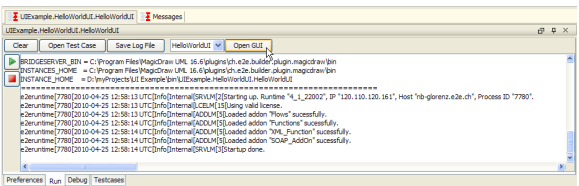

The **HelloWorldUI** user interface when run with the specified theme will look like the following screen shot:

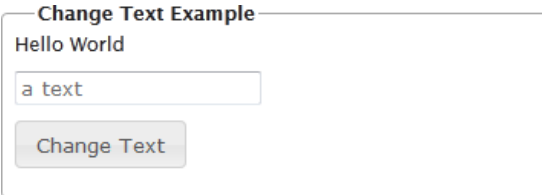